# מדריך הוספה/הסרה של נציג בתיבת המייל המנהלתית

אופציה זו נותנת אפשרות לתת נציגות והרשאות לאדם שברצונך שינהל את תיבת המייל שלך;

- קבלה העתקים ושליחת מיילים **בשמך**.
- שליטה על לוח השנה והיומן קביעת פגישות וקבלת תזכורות.

### **להלן השלבים להוספת נציג:**

- **.1** לחץ על קובץ
- **.2** לאחר מכן לחץ הגדרות חשבון ובחר גישת נציג.

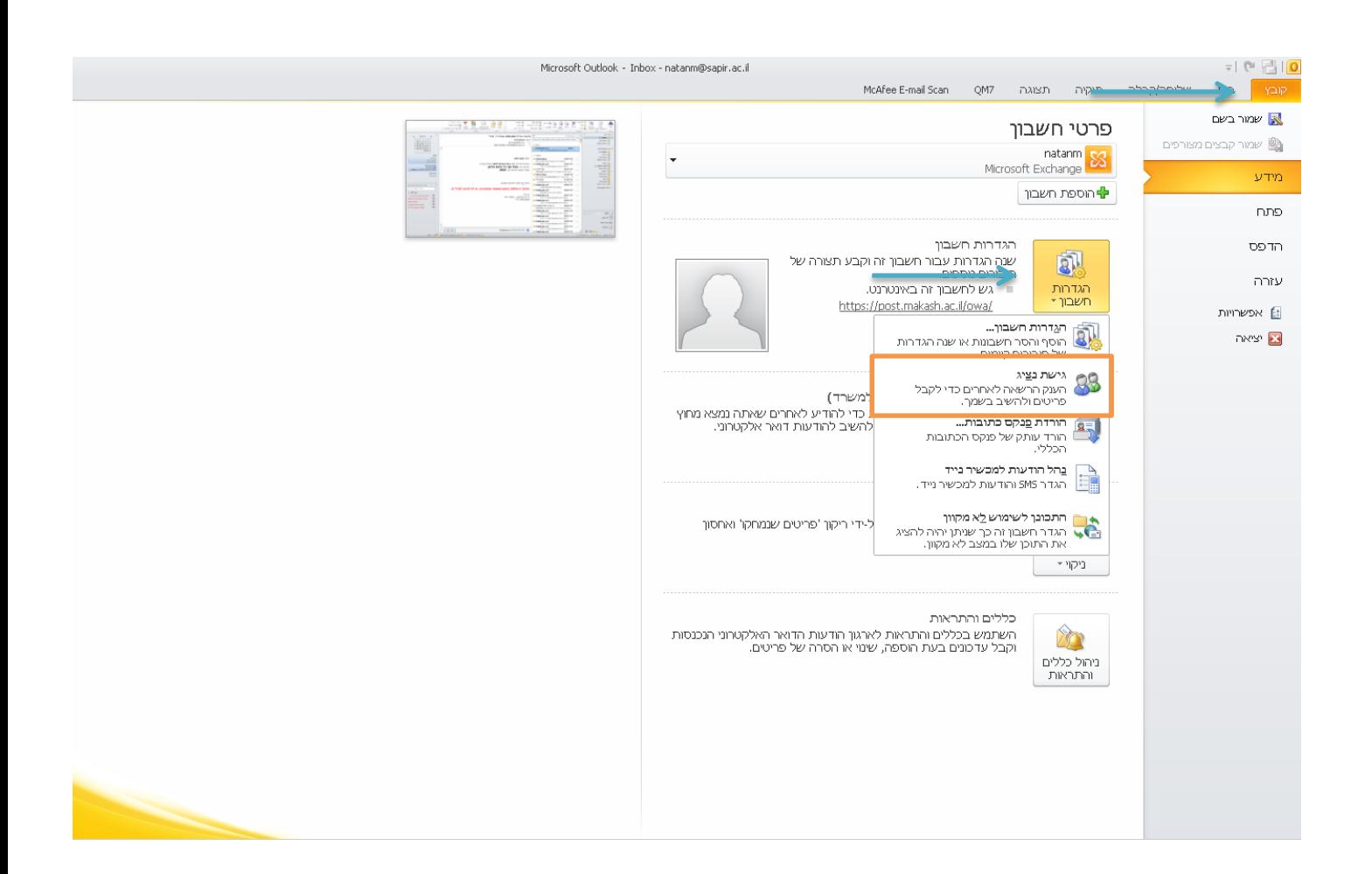

#### **.3** לחץ על הוספה

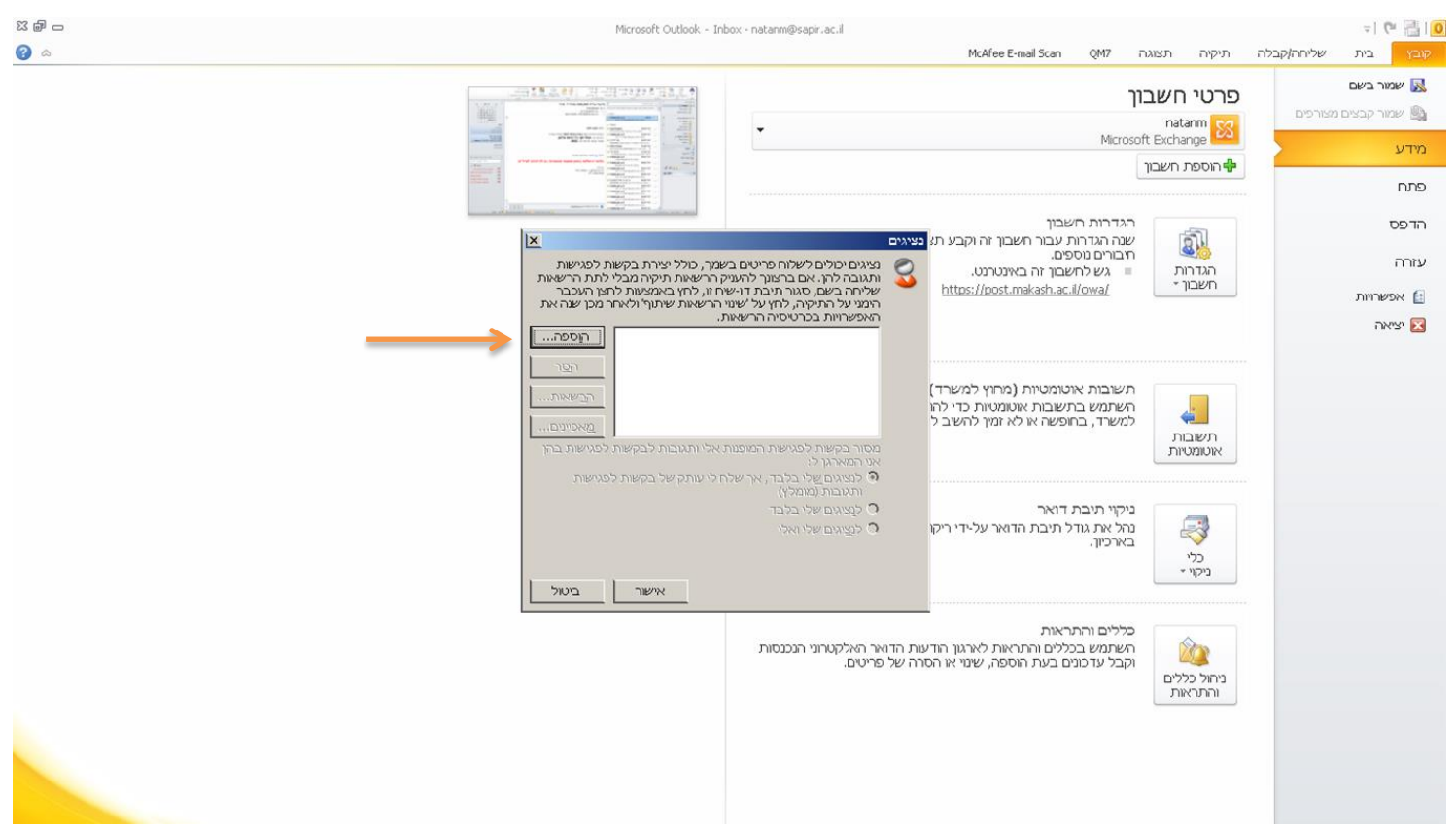

**.4** בשורת החיפוש חפשו את שמו של האדם שבחרתם כנציג , כאשר הוא מסומך לחצו **הוסף** ולאחר מכן אישור.

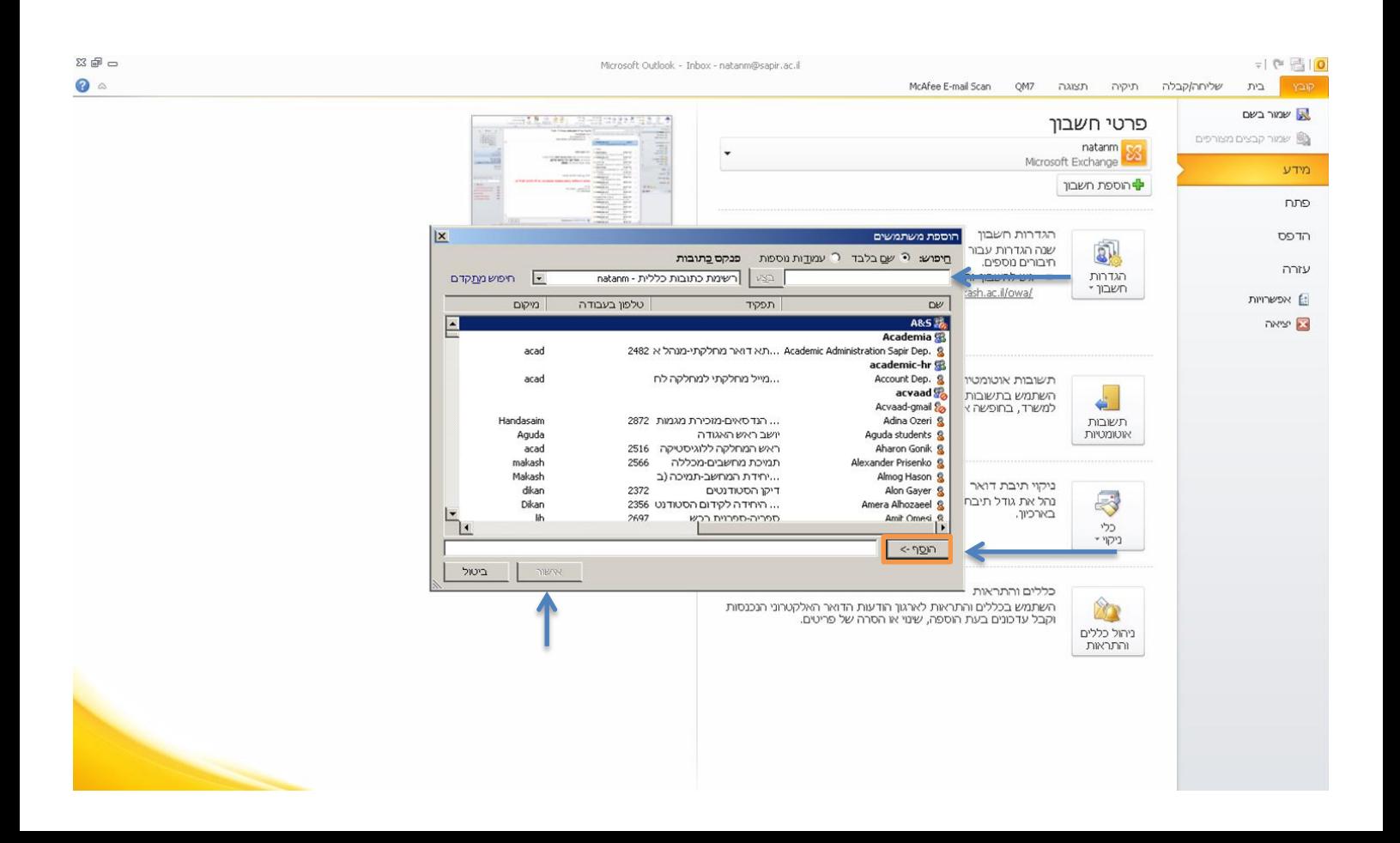

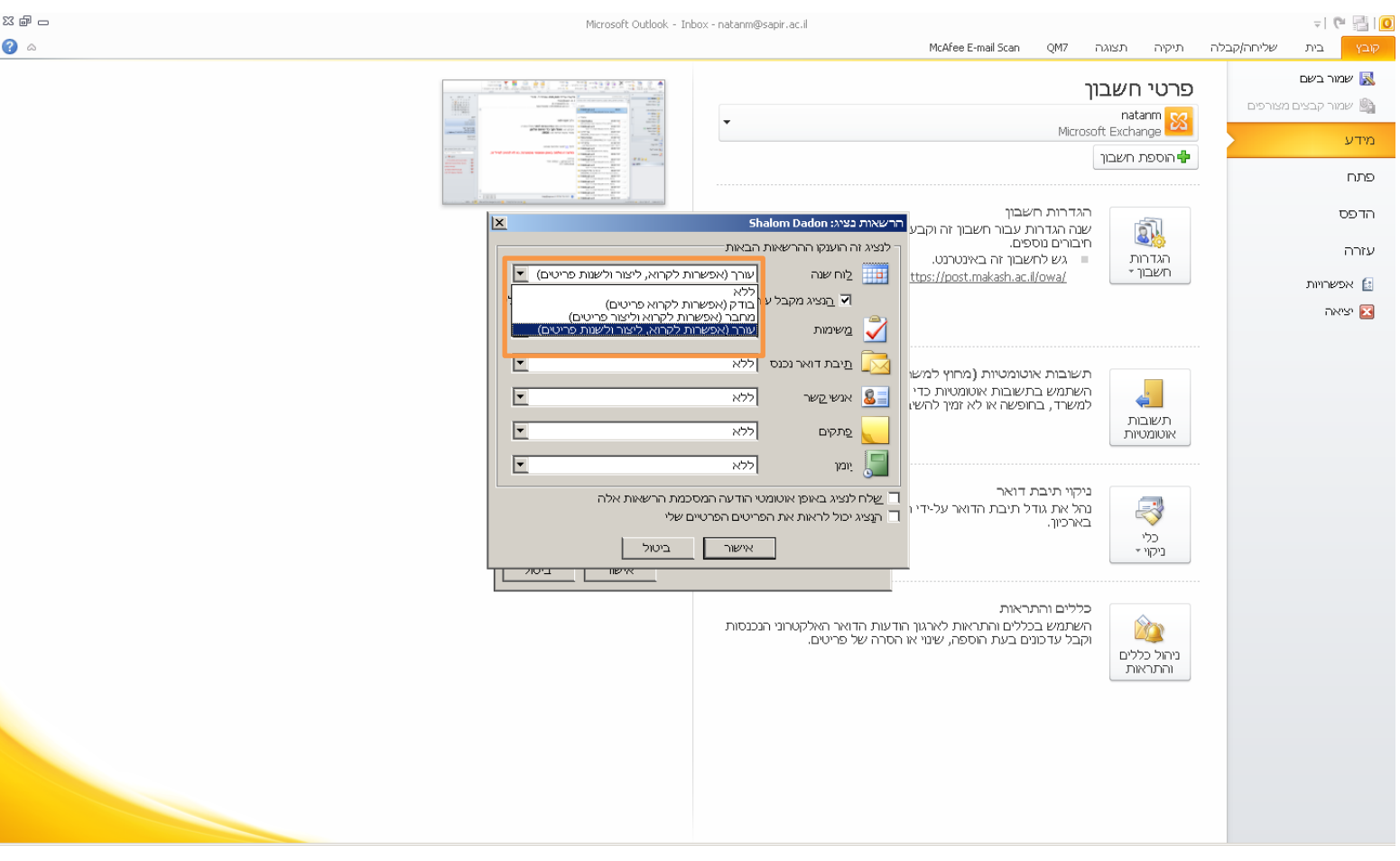

- **.5** במסך זה ישנה אפשרות לבחור את סוג ההרשאה אשר אותה ניתן להעניק לנציג בכל אחת מהאופציות הבאות:
	- **בודק:** אפשרות קריאה של פריטים, ללא יכולת עריכה שלהם.
	- **מחבר**: אפשרות קריאה שינוי או מחיקה של פריטים של הנציג בלבד.
		- **עורך**: אפשרות קריאה, שינוי או מחיקה שיצר הנציג ובנוסף,

אפשרות עריכת פריטים של בעל החשבון.

#### להסרת נציג אנא חזור על פעולות 1-2

- סמן את הנציג שברצונך להסיר.
	- לחץ על הסר.

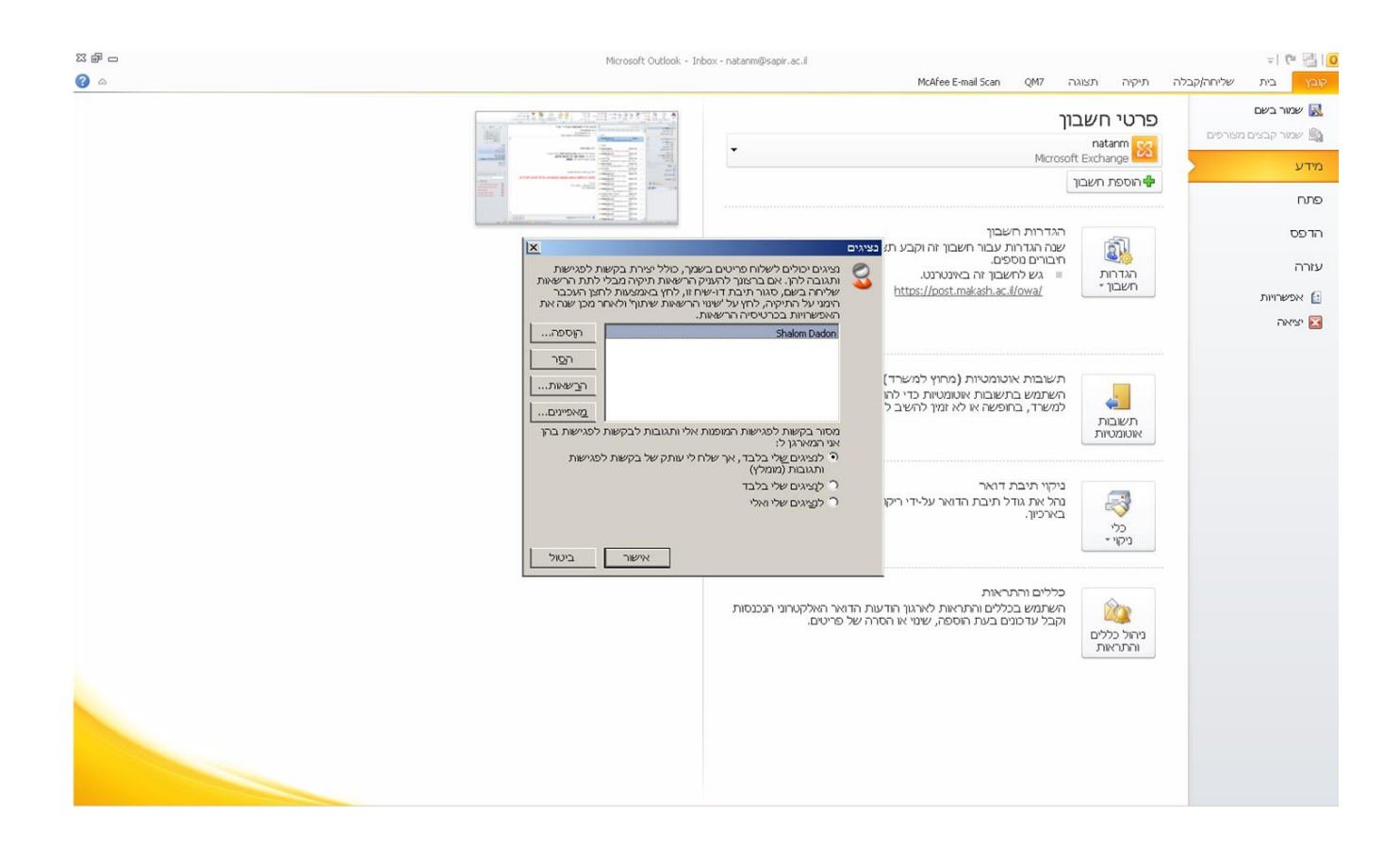

## **מתן הרשאות ללוח שנה**

אם ברצונך לתת הרשאות ספציפיות לתיקייה מסוימת בלוח שנה או בדואר הנכנס ולא הרשאות נרחבות כפי שתואר בנ"ל עקוב אחר השלבים הבאים;

- בחר את התיקייה או לוח השנה שברצונך לשתף.
	- לחץ לחצן ימני.
	- בחר מאפיינים.
	- בכרטיסיית הרשאות לחץ על הוספה.
- בחר את הנציג שברצונך שיקבל הרשאות ולחץ אישור.
- כאשר הנציג מסומן, יש באפשרותך לבחור את סוג ההרשאות **ספציפית לאותה תיקייה**.
	- אם ברצונך לתת לאותו משתמש את ההרשאות לתתי התיקיות תחת אותה התיקייה עלייך לבצע את אותה פעולה על כל אחת מהתיקיות.

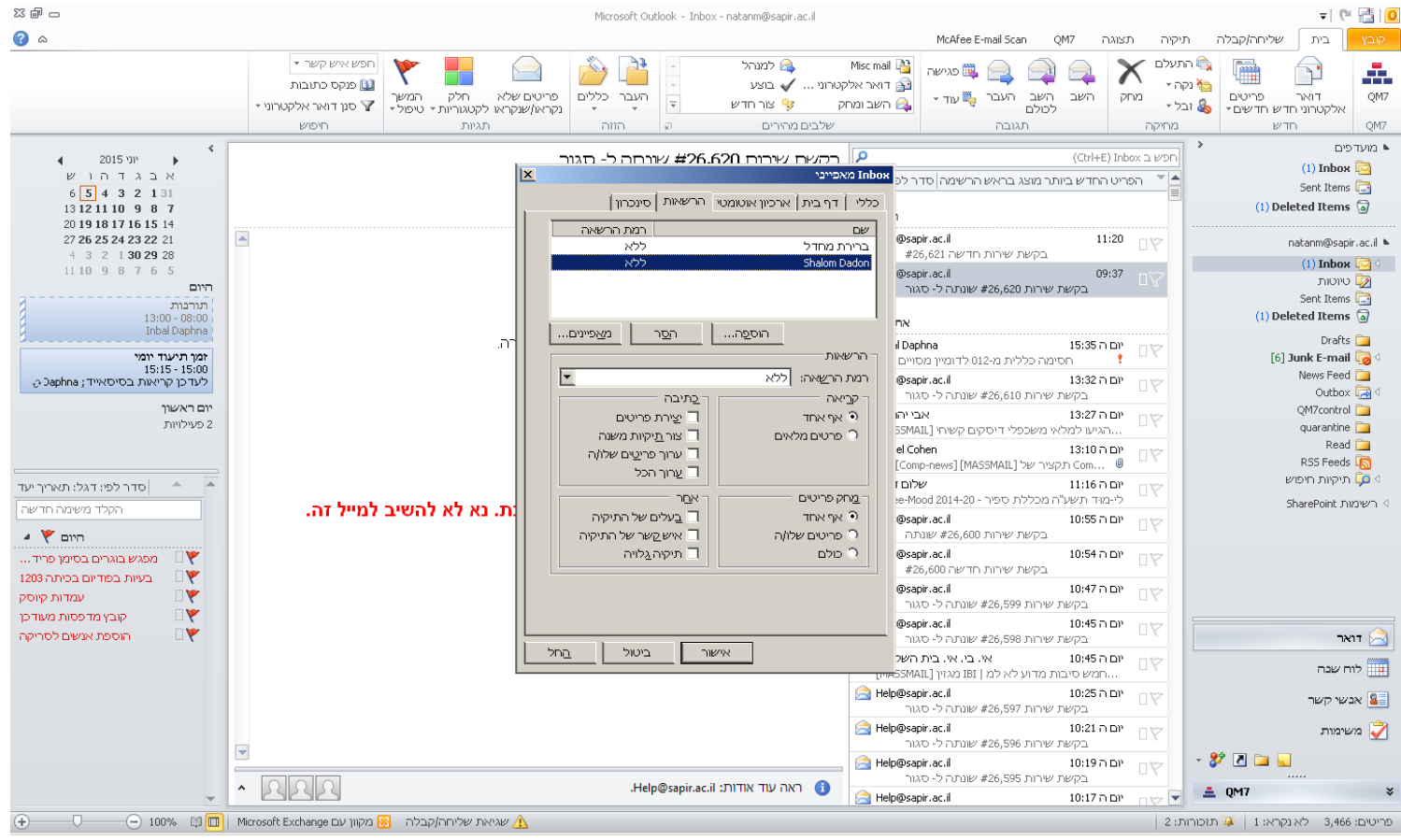

; Microsoft Office למידע נוסף באתר

- אפשר [למשתמש](https://support.office.com/he-il/article/%D7%90%D7%A4%D7%A9%D7%A8-%D7%9C%D7%9E%D7%A9%D7%AA%D7%9E%D7%A9-%D7%90%D7%97%D7%A8-%D7%9C%D7%A0%D7%94%D7%9C-%D7%90%D7%AA-%D7%94%D7%93%D7%95%D7%90%D7%A8-%D7%95%D7%90%D7%AA-%D7%9C%D7%95%D7%97-%D7%94%D7%A9%D7%A0%D7%94-%D7%A9%D7%9C%D7%9A-41c40c04-3bd1-4d22-963a-28eafec25926?ui=he-IL&rs=he-IL&ad=IL#__toc257793594) אחר לנהל את הדואר ואת לוח השנה שלך
	- <mark>[שיתוף](https://support.office.com/he-il/article/%D7%A9%D7%99%D7%AA%D7%95%D7%A3-%D7%A4%D7%A8%D7%98%D7%99-%D7%9C%D7%95%D7%97-%D7%A9%D7%A0%D7%94-353ed2c1-3ec5-449d-8c73-6931a0adab88?ui=he-IL&rs=he-IL&ad=IL) פרטי לוח שנה</mark>

המדריך נכתב בלשון זכר מטעמי נוחות ,עמכן הסליחה.